## INSTRUCTION FOR E-VOTING

1. In conformity with the present regulatory requirements, the Postal Ballot Notice is being sent only through electronic mode to those members whose names appear in the Register of Members of the Company or in the Register of Beneficial Owners maintained by the Depositories, on Friday, 14<sup>th</sup> July, 2023, and who have registered their e-mail addresses with the Registrar & Transfer Agent or with the Depositories.

Further, Members can vote on the Resolutions only through remote e-voting. Remote e-voting will commence at 9.00 a.m. (IST) on Thursday, the 20<sup>th</sup> July, 2023 and ends at 5:00 p.m. (IST) on Friday the  $18<sup>th</sup>$  August, 2023. When the remote evoting will be blocked by CDSL.

2. Voting rights will be reckoned on the paid-up value of equity shares registered in the names of the members Friday, 14th July, 2023 (cut-off date). Only those Members whose names are recorded in the Register of Members of the Company or in the Register of Beneficial Owners maintained by the Depositories as on the cut-off date will be entitled to cast their votes; and

3. The Resolution, if passed by requisite majority, will be deemed to be passed on the last date specified for remote e-voting i.e., Friday, the 18<sup>th</sup> August, 2023.

## THE INSTRUCTIONS FOR SHAREHOLDERS VOTING ELECTRONICALLY ARE AS UNDER

The voting period begins on 9.00 a.m. (IST) on Thursday, the  $20<sup>th</sup>$  July, 2023 and ends at 5:00 p.m. (IST) on Friday the 18<sup>th</sup> August, 2023. During this period shareholders' of the Company, holding shares either in physical form or in dematerialized form, as on the cut-off date (record date) of Friday, 14th July, 2023 may cast their vote electronically. The e-voting module shall be disabled by CDSL for voting thereafter.

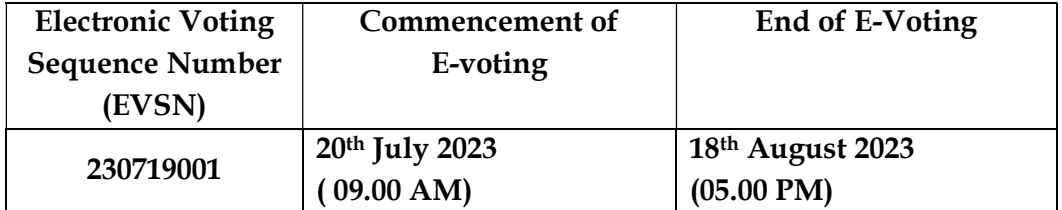

The E-voting facility is available at the link:

(i) In terms of SEBI circular no. SEBI/HO/CFD/CMD/CIR/P/2020/242 dated December 9, 2020 on e-Voting facility provided by Listed Companies, Individual shareholders holding securities in demat mode are allowed to vote through their demat account maintained with Depositories and Depository Participants. Shareholders are advised to update their mobile number and email Id in their demat accounts in order to access e-Voting facility.

- (ii) In order to increase the efficiency of the voting process, all the demat account holders, by way of a single login credential, through their demat accounts/ websites of Depositories/Depository Participants are able to cast their vote without having to register again with E-Voting Service Provider (ESPs), thereby, not only facilitating seamless authentication but also enhancing ease and convenience of participating in e-voting process.
- (iii) Pursuant to above said SEBI Circular, Login method for e-Voting for Individual shareholders holding securities in Demat mode is given below:

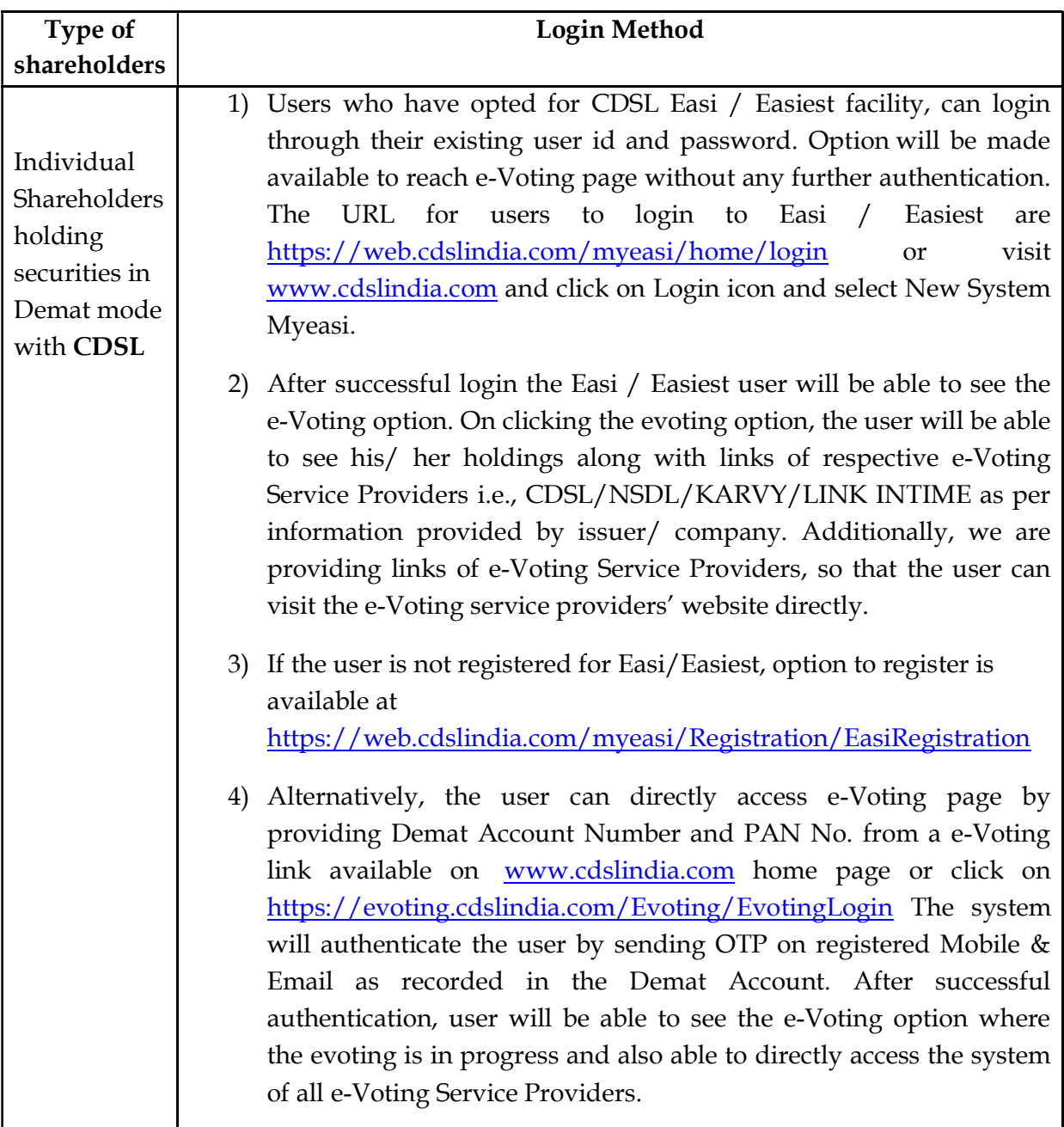

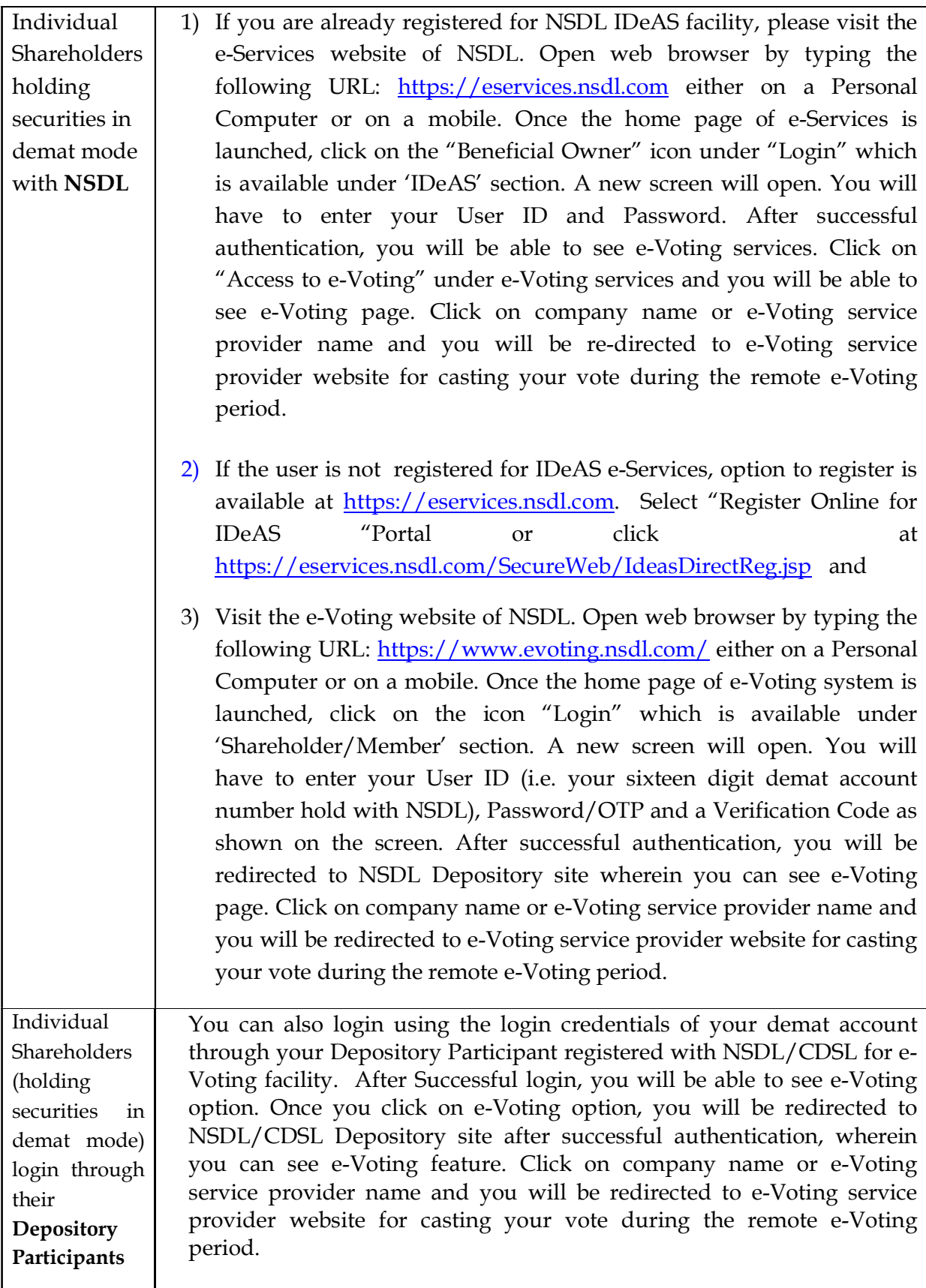

Important note: Members who are unable to retrieve User ID/ Password are advised to use Forget User ID and Forget Password option available at above mentioned website.

- (iv) Login method for e-Voting for Physical shareholders and shareholders other than individual holding in Demat form.
	- 1) The shareholders should log on to the e-voting website www.evotingindia.com.
	- 2) Click on "Shareholders" module.
	- 3) Now enter your User ID
		- a. For CDSL: 16 digits beneficiary ID,
		- b. For NSDL: 8 Character DP ID followed by 8 Digits Client ID,
		- c. Shareholders holding shares in Physical Form should enter Folio Number registered with the Company.
	- 4) Next enter the Image Verification as displayed and Click on Login.
	- 5) If you are holding shares in demat form and had logged on to www.evotingindia.com and voted on an earlier e-voting of any company, then your existing password is to be used.

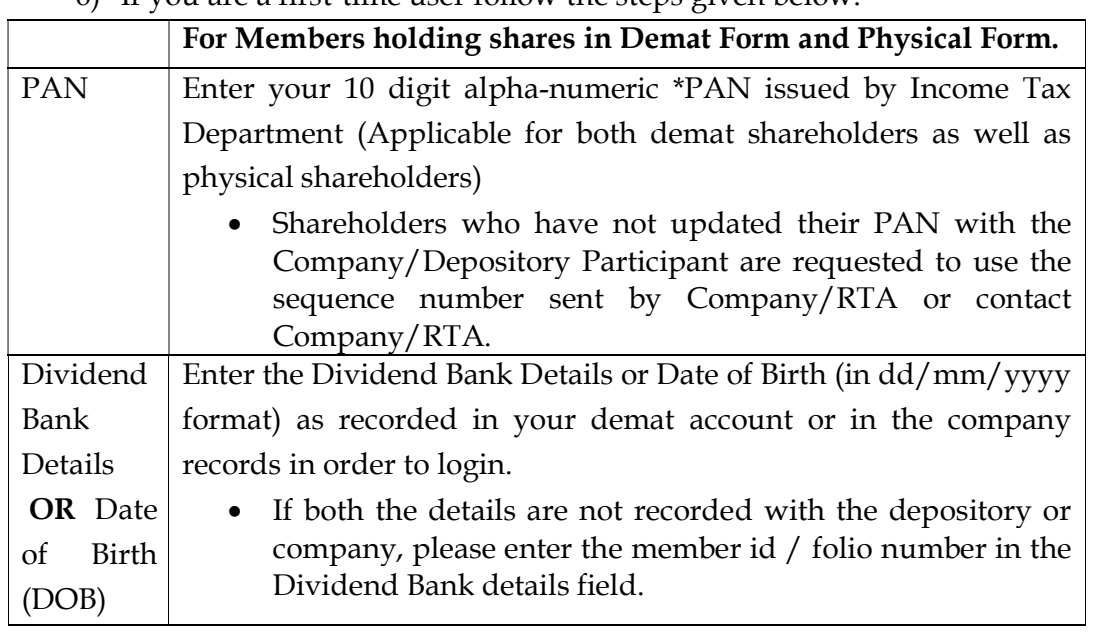

6) If you are a first-time user follow the steps given below:

(v) After entering these details appropriately, click on "SUBMIT" tab.

- (vi) Shareholders holding shares in physical form will then directly reach the Company selection screen. However, shareholders holding shares in demat form will now reach 'Password Creation' menu wherein they are required to mandatorily enter their login password in the new password field. Kindly note that this password is to be also used by the demat holders for voting for resolutions of any other company on which they are eligible to vote, provided that company opts for e-voting through CDSL platform. It is strongly recommended not to share your password with any other person and take utmost care to keep your password confidential.
- (vii) For shareholders holding shares in physical form, the details can be used only for e-voting on the resolutions contained in this Notice.
- (viii) Click on the EVSN for the relevant <Company Name> on which you choose to vote.
- (ix) On the voting page, you will see "RESOLUTION DESCRIPTION" and against the same the option "YES/NO" for voting. Select the option YES or NO as desired. The option YES implies that you assent to the Resolution and option NO implies that you dissent to the Resolution.
- (x) Click on the "RESOLUTIONS FILE LINK" if you wish to view the entire Resolution details.
- (xi) After selecting the resolution, you have decided to vote on, click on "SUBMIT". A confirmation box will be displayed. If you wish to confirm your vote, click on "OK", else to change your vote, click on "CANCEL" and accordingly modify your vote.
- (xii) Once you "CONFIRM" your vote on the resolution, you will not be allowed to modify your vote.
- (xiii) You can also take a print of the votes cast by clicking on "Click here to print" option on the Voting page.
- (xiv) If a demat account holder has forgotten the login password then Enter the User ID and the image verification code and click on Forgot Password & enter the details as prompted by the system.

## (xv) Additional Facility for Non – Individual Shareholders and Custodians –For Remote Voting only.

 Non-Individual shareholders (i.e. other than Individuals, HUF, NRI etc.) and Custodians are required to log on to www.evotingindia.com and register themselves in the "Corporates" module.

- A scanned copy of the Registration Form bearing the stamp and sign of the entity should be emailed to helpdesk.evoting@cdslindia.com.
- After receiving the login details a Compliance User should be created using the admin login and password. The Compliance User would be able to link the account(s) for which they wish to vote on.
- The list of accounts linked in the login should be mailed to helpdesk.evoting@cdslindia.com and on approval of the accounts they would be able to cast their vote.
- A scanned copy of the Board Resolution and Power of Attorney (POA) which they have issued in favour of the Custodian, if any, should be uploaded in PDF format in the system for the scrutinizer to verify the same.
- Alternatively Non Individual shareholders are required to send the relevant Board Resolution/ Authority letter etc. together with attested specimen signature of the duly authorized signatory who are authorized to vote, to the Scrutinizer and to the Company at the email address viz; cs@kaveriseeds.in, if they have voted from individual tab & not uploaded same in the CDSL evoting system for the scrutinizer to verify the same.

## Helpdesk for Individual Shareholders holding securities in demat mode for any technical issues related to login through Depository i.e. CDSL and NSDL

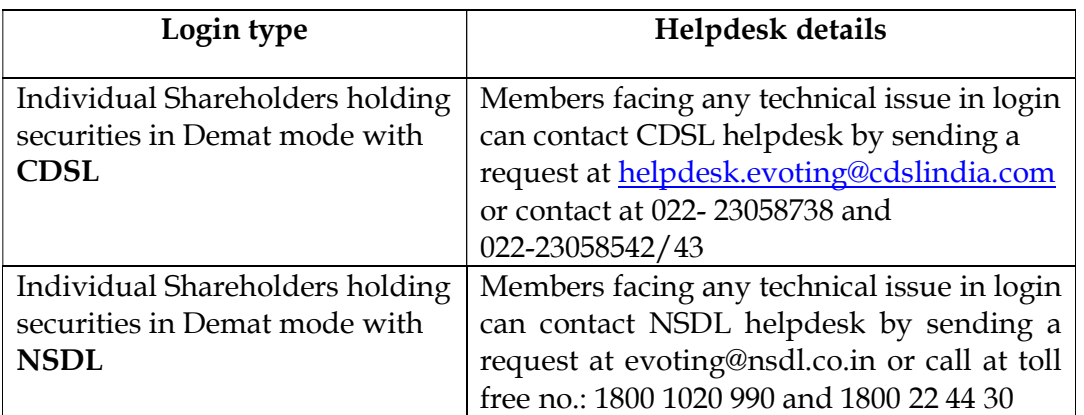

Process for those shareholders whose email are not registered with the depositories for obtaining Login Credentials for e-Voting for the resolution proposed in this Notice.

1. For Physical shareholders- please provide necessary details like Folio No., Name of shareholder, scanned copy of the share certificate (front and back), PAN (self attested scanned copy of PAN card), AADHAR (self attested scanned copy of Aadhar Card) by email to Company/RTA email id at bsshyd@bigshareonline.com

- 2. For Demat shareholders -, Please update your email id & mobile no. with your respective Depository Participant (DP) and
- 3. For Individual Demat shareholders Please update your email id & mobile no. with your respective Depository Participant (DP) which is mandatory while e-Voting.

If you have any queries or issues regarding e-Voting from the CDSL e-Voting System, you can write an email to helpdesk.evoting@cdslindia.com or contact at 022- 23058738 and 022-23058542/43.

All grievances connected with the facility for voting by electronic means may be addressed to Mr. Rakesh Dalvi, Sr. Manager, (CDSL, ) Central Depository Services (India) Limited, A Wing, 25th Floor, Marathon Futurex, Mafatlal Mill Compounds, N M Joshi Marg, Lower Parel (East), Mumbai - 400013 or send an email to helpdesk.evoting@cdslindia.com or call on 022-23058542/43.